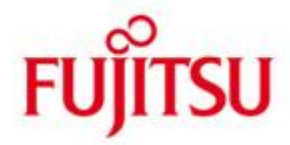

FUJITSU Software openUTM-Client (BS2000, Unix-, Linux- und Windows-Systeme) Trägersystem UPIC

Version 6.4A Juli 2016

Freigabemitteilung

Alle Rechte vorbehalten, insbesondere gewerbliche Schutzrechte.

Änderung von technischen Daten sowie Lieferbarkeit vorbehalten.

Haftung oder Garantie für Vollständigkeit, Aktualität und Richtigkeit der angegebenen Daten und Abbildungen ausgeschlossen. Wiedergegebene Bezeichnungen können Marken und/oder Urheberrechte sein, deren Benutzung durch Dritte für eigene Zwecke die Rechte der Inhaber verletzen kann.

© 2016 Fujitsu Technology Solutions GmbH

Die Marke Fujitsu und das Fujitsu Logo sind Marken oder registrierte Marken von Fujitsu Limited in Japan und in anderen Ländern. BS2000 ist eine Marke von Fujitsu Technology Solutions GmbH in Europa und in anderen Ländern.

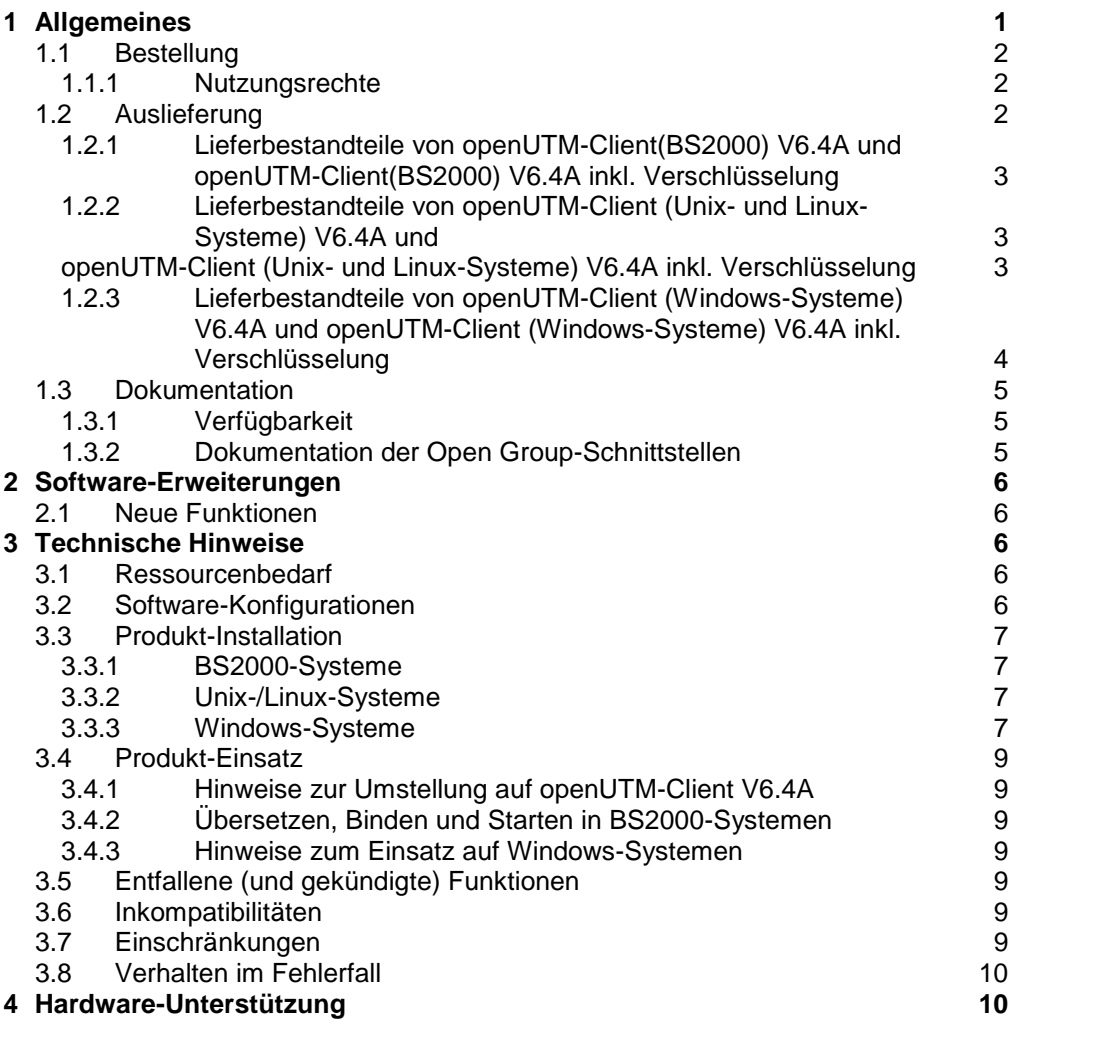

# <span id="page-2-0"></span>**1 Allgemeines**

Gegenstand dieser Freigabemitteilung ist

- in BS2000-Systemen: FUJITSU Software openUTM-Client(BS2000) V6.4A und FUJITSU Software openUTM-Client(BS2000) V6.4A inkl. Verschlüsselung
- in Unix-, Linux- oder Windows-Systemen: FUJITSU Software openUTM-Client V6.4A und FUJITSU Software openUTM-Client V6.4A inkl. Verschlüsselung sowohl als Bestandteil von openUTM-Client als auch als lokaler oder remote Client in der openUTM Enterprise Edition.

Im Folgenden werden die Produkte einheitlich "openUTM-Client" bzw. "openUTM-Client inkl. Verschlüsselung" genannt.

openUTM-Client V6.4A und openUTM-Client V6.4A inkl. Verschlüsselung gibt es für die Betriebssysteme FUJITSU BS2000, Solaris, Linux und Windows sowie für weitere marktrelevante Unix-Systeme (HP-UX, AIX usw.).

openUTM-Client Programme dienen als Clients für openUTM Server-Installationen auf allen zur Verfügung stehenden Plattformen.

Diese Freigabemitteilung enthält in gedrängter Form die wesentlichen Erweiterungen, Abhängigkeiten und Betriebshinweise zu openUTM-Client V6.4A und openUTM-Client V6.4A inkl. Verschlüsselung.

Der Inhalt entspricht dem Freigabestand: Juli 2016.

Diese Freigabemitteilung ist, wie alle Freigabemitteilungen für openSEAS-Produkte, auch über das Internet verfügbar, und zwar unter der URL: [http://manuals.ts.fujitsu.com](http://manuals.ts.fujitsu.com/)

Nachträglich bekannt gewordene Änderungen werden in dieser Datei aktualisiert und im Rahmen einer Korrekturfreigabe bekanntgegeben.

Werden mit dem Einsatz der vorliegenden Produktversion eine oder mehrere Vorgängerversionen übersprungen, so sind auch die Hinweise aus den Freigabemitteilungen (bzw. readme-Dateien) der Vorgängerversionen zu berücksichtigen.

Die Wiedergabe von Namen, Warenbezeichnungen und dgl. in dieser Information berechtigt nicht zu der Annahme, dass diese Namen/Bezeichnungen ohne weiteres von jedermann benutzt werden dürfen; oft handelt es sich um gesetzlich oder vertraglich geschützte Namen/Bezeichnungen, auch wenn sie nicht als solche gekennzeichnet sind.

Funktionsübersicht:

Das Trägersystem UPIC erlaubt die Kommunikation einer Client-Anwendung in allen oben genannten Betriebssystemen mit einer Server-Anwendung, die unter openUTM in BS2000- bzw. Unix-, Linux- oder Windows-Systemen abläuft. Zur Kommunikation können openUTM-Server-Programme und Client-Programme auf Basis des Trägersystems UPIC die Programmschnittstellen CPI-C und XATMI verwenden. Diese Schnittstellen sind konform zu den Definitionen von X/Open.

Sowohl im Client als auch im Server kann mit diesen Schnittstellen einheitlich programmiert werden. Darüber hinaus bietet openUTM die Möglichkeit, im Server mit KDCS und im Client mit CPI-C zu programmieren. Die Schnittstellen sind in einer C-Umgebung und in einer COBOL-Umgebung nutzbar. C++-Klassen sind ebenfalls verwendbar.

# <span id="page-3-0"></span>**1.1 Bestellung**

Das Produkt kann über die für Sie zuständige Vertriebsgesellschaft bezogen werden. Für das Produkt gelten die allgemeinen Bedingungen zum Kauf-, Wartungs-, Softwareüberlassungs- und Softwarebetreuungsvertrag.

## <span id="page-3-1"></span>**1.1.1 Nutzungsrechte**

Die Nutzungsrechte sind Bestandteil des Vertrages, den Sie beim Bezug von openUTM-Client bzw. openUTM-Client inkl. Verschlüsselung mit Fujitsu Technology Solutions abgeschlossen haben.

openUTM-Client V6.4A und openUTM-Client V6.4A inkl. Verschlüsselung sind Lizenzprodukte. Für den Einsatz sind Nutzungsrechte notwendig.

Im Umfeld von openUTM-Server-Applikationen in BS2000-Systemen sind die openUTM-Client-Nutzungsrechte für die Anzahl gleichzeitig auf den Server zugreifender Nutzer zu erwerben. openUTM-Client-Nutzungsrechte sind für jeweils 1 User zur Entwicklung/Test/Ablauf oder nur zum Ablauf zu erwerben. Es gibt Ablauf Nutzungsrechte für das Trägersystem UPIC separat oder für die Trägersysteme openCPIC und UPIC zusammen. Die Software wird mit einem Software-Paket erworben, das die Produkt-DVD sowie ein Nutzungsrecht für Entwicklung beinhaltet.

Im Umfeld von openUTM-Server-Applikationen in Unix-, Linux- oder Windows-Systemen sind die openUTM-Client Nutzungsrechte bereits in den Nutzungsrechten für openUTM-Enterprise Edition enthalten. Die Software wird auf der openUTM EED-DVD ausgeliefert.

Bei Verwendung der Verschlüsselung sind Zusatz-Nutzungsrechte für Verschlüsselung zusammen mit der openUTM EED-DVD Crypt beziehbar.

Die Auslieferung von openUTM-Client V6.4A inkl. Verschlüsselung unterliegt Exportbeschränkungen. Wenn openUTM-Client inkl. Verschlüsselung außerhalb Deutschlands eingesetzt werden soll, muss vorher eine spezielle Ausfuhrgenehmigung vorliegen.

# <span id="page-3-2"></span>**1.2 Auslieferung**

Die Lieferung der Dateien zu openUTM-Client(BS2000) V6.4A und openUTM-Client(BS2000) V6.4A inkl. Verschlüsselung erfolgt mit dem Lieferverfahren SOLIS. Im SOLIS2-Lieferanschreiben sind die jeweils gültigen Datei- und Datenträger-Merkmale aufgeführt.

Die Auslieferung von openUTM-Client V6.4A für Unix-, Linux- und Windows-Systeme erfolgt auf einer openUTM EED-DVD, die weitere Softwareprodukte der openUTM-Produktfamilie, sowie für die Kommunikation enthält.

Für diese Softwareprodukte sind, soweit nicht bereits in den erworbenen Nutzungsrechten enthalten, weitere Nutzungsrechte zu erwerben.

Gleiches gilt für die Auslieferung von openUTM-Client V6.4A inkl. Verschlüsselung für Unix-, Linuxund Windows-Systeme. Diese erfolgt auf einer eigenen openUTM EED-DVD Crypt. Sie enthält alle Bestandteile der openUTM EED-DVD und zusätzlich die Verschlüsselungsfunktionen.

Die openUTM EED-DVDs sind separat zu bestellen.

### <span id="page-4-0"></span>**1.2.1 Lieferbestandteile von openUTM-Client(BS2000) V6.4A und openUTM-Client(BS2000) V6.4A inkl. Verschlüsselung**

Im Folgenden werden die Lieferbestandteile von openUTM-Client(BS2000) V6.4A und openUTM-Client(BS2000) V6.4A inkl. Verschlüsselung aufgelistet.

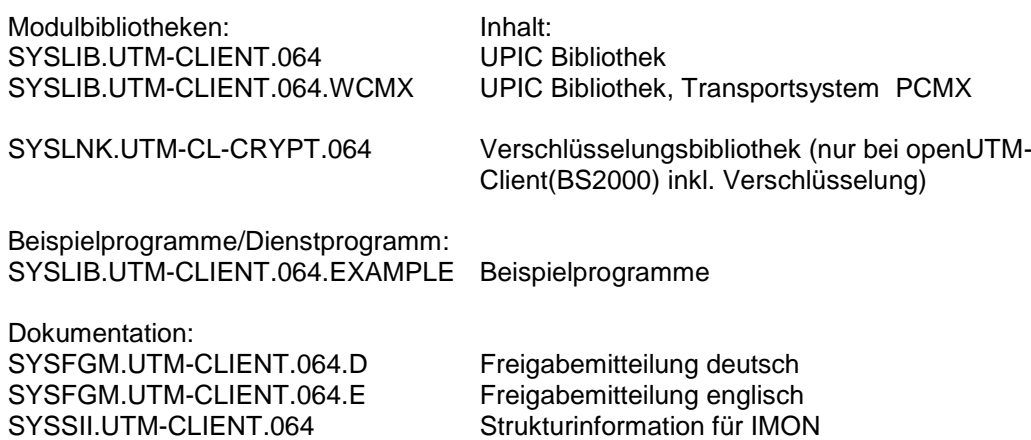

### <span id="page-4-2"></span><span id="page-4-1"></span>**1.2.2 Lieferbestandteile von openUTM-Client (Unix- und Linux-Systeme) V6.4A und openUTM-Client (Unix- und Linux-Systeme) V6.4A inkl. Verschlüsselung**

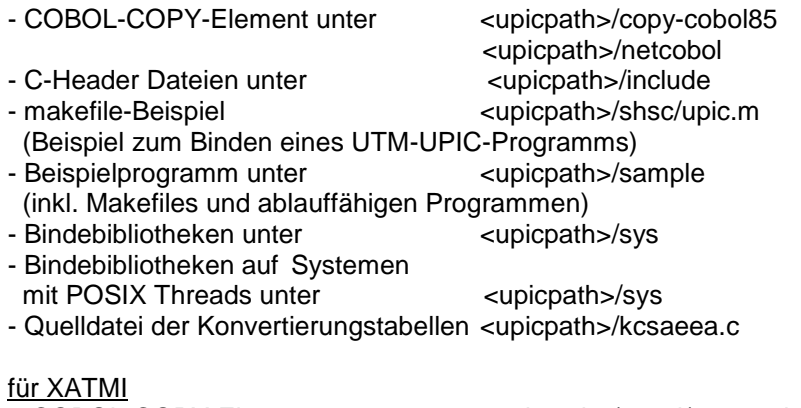

- COBOL-COPY-Elemente unter <upicpath>/xatmi/copy-cobol85
	-
- <upicpath>/xatmi/netcobol
- Dienstprogramm XATMIGEN unter<br>- C-Header Dateien unter
- C-Header Dateien unter <br>
C-Header Dateien unter <upicpath>/xatmi/svs<br>
Rindebibliothek unter <upicpath>/xatmi/svs
- 
- upicpath>/xatmi/sys

Auf Solaris und Linux-Systemen ist openUTM-Client unter 32-Bit und unter 64-Bit ablauffähig. Beide Ausprägungen werden innerhalb eines Installationsverfahrens installiert. Die oben angegebenen Dateien gibt es zweimal, und zwar

unter <install-PATH>/32/... für die 32-Bit Ausführung und unter <install-PATH>/64/... für die 64-Bit Ausführung.

upicpath hat folgende Entsprechung (abhängig von der Plattform):

- <upicpath> == <install-PATH> oder
- <upicpath> == <install-PATH>/32 oder
- $\langle$ upicpath $\rangle$  ==  $\langle$ install-PATH $>$ /64

### <span id="page-5-0"></span>**1.2.3 Lieferbestandteile von openUTM-Client (Windows-Systeme) V6.4A und openUTM-Client (Windows-Systeme) V6.4A inkl. Verschlüsselung**

Laufzeitsystem:

upicw32.dll bzw. upicw64.dll upicws32.dll bzw. upicws64.dll utmcnv32.dll bzw. utmcnv64.dll upicw.dll

upcryp32.dll bzw. upcryp64.dll (nur bei openUTM-Client inkl. Verschlüsselung)

Diese Laufzeitbibliotheken befinden sich im Verzeichnis <install-PATH>\sys.

### Entwicklungssystem:

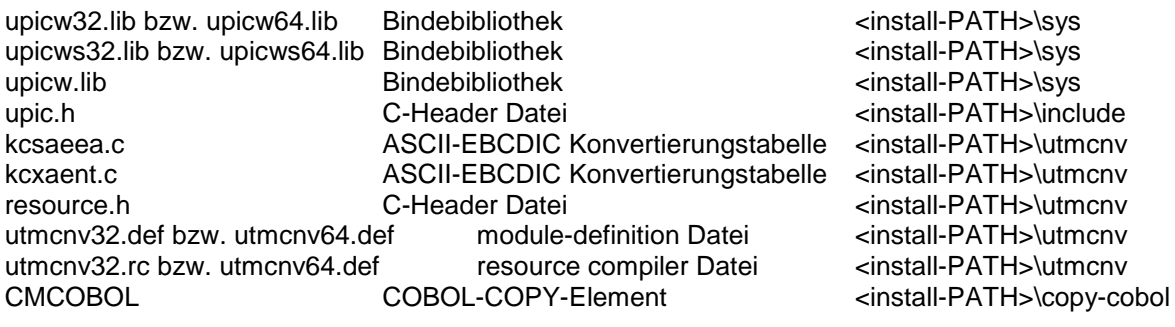

Beispiele:

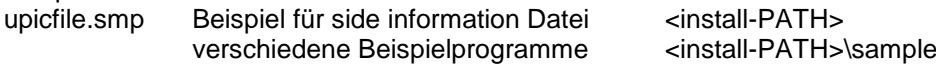

UnInstall.cmd Deinstallationsprogramm <install-PATH>

für XATMI

Laufzeitsystem:

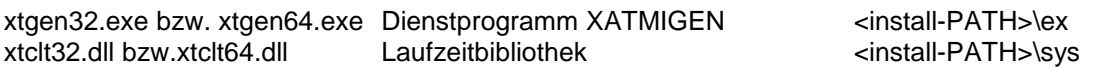

### Entwicklungssystem:

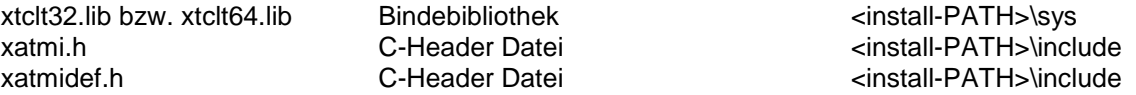

Beispiele:

verschiedene Beispielprogramme <install-PATH>\samples

### Anmerkung:

openUTM-Client ist auf 64-Bit Windows-Systemen sowohl als 32-Bit Programm als auch als 64-Bit Programm ablauffähig. Bei der Installation wird auf diesen Systemen abgefragt, welche Variante installiert werden soll und zwar

unter <install-PATH>\upicw32 die 32-Bit Ausführung oder unter <install-PATH>\upicw64 die 64-Bit Ausführung.

Wenn Sie z.B. zu Testzwecken beide Varianten auf einem Rechner verwenden wollen, können Sie die Installation der beiden Varianten nacheinander ausführen.

# <span id="page-6-0"></span>**1.3 Dokumentation**

## <span id="page-6-1"></span>**1.3.1 Verfügbarkeit**

Die Dokumentation ist im Internet unter [http://manuals.ts.fujitsu.com](http://manuals.ts.fujitsu.com/) verfügbar. Die Handbücher werden als PDF-Dateien auf dem Produkt-Datenträger mitgeliefert.

### <span id="page-6-2"></span>**1.3.2 Dokumentation der Open Group-Schnittstellen**

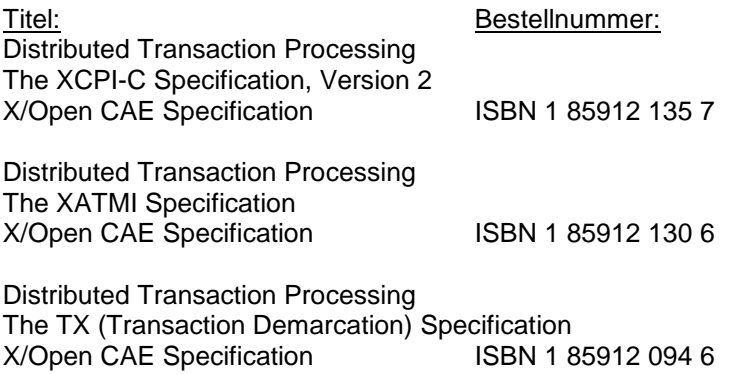

Die X/Open-Handbücher sind im Web (siehe oben) verfügbar oder können gedruckt im Buchhandel unter der ISBN bezogen werden.

# <span id="page-7-0"></span>**2 Software-Erweiterungen**

# <span id="page-7-1"></span>**2.1 Neue Funktionen**

In openUTM-Client V6.4A sind keine Funktionserweiterungen enthalten.

# <span id="page-7-2"></span>**3 Technische Hinweise**

## <span id="page-7-3"></span>**3.1 Ressourcenbedarf**

Plattenspeicherbedarf für die Installation:

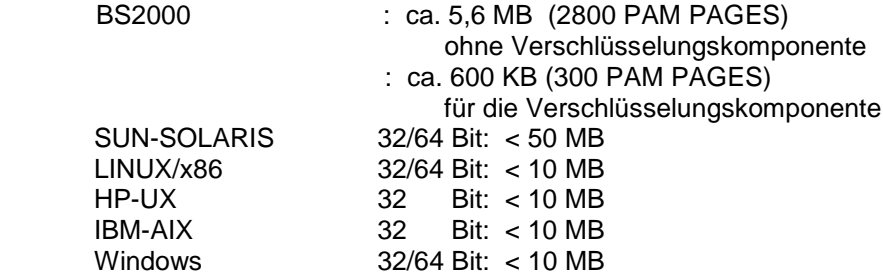

# <span id="page-7-4"></span>**3.2 Software-Konfigurationen**

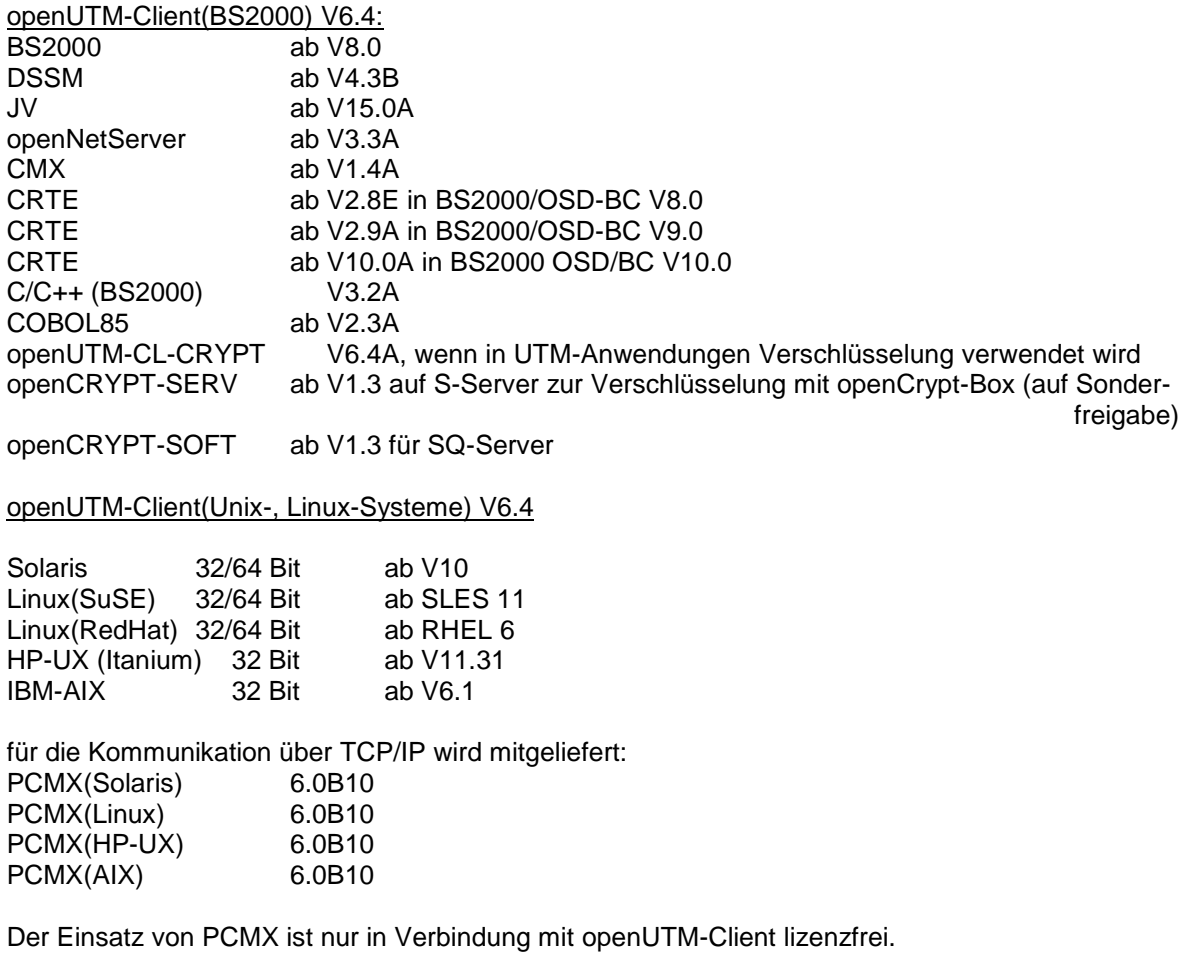

Beim Einsatz von openUTM-Client V6.4A mit Laufzeitsystem CMX müssen die auf der DVD mitgelieferten PCMX Versionen eingesetzt werden.

openUTM-Client(Windows-Systeme) V6.4

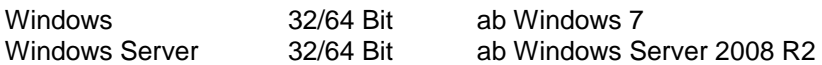

Visual Studio 2005 oder höher

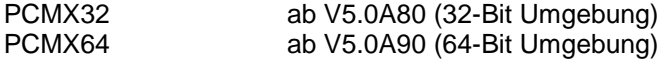

Visual Basic V6.0

für Client-Server-Kommunikation: openUTM(BS2000) ab V6.0<br>openUTM(BS2000) ab V6.1 ab V6.1 (erforderlich bei Nutzung der neuen V6.1 Client Funktionen)

openUTM ab V6.1 (Unix-, Linux- und Windows-Systeme)

### <span id="page-8-0"></span>**3.3 Produkt-Installation**

### <span id="page-8-1"></span>**3.3.1 BS2000-Systeme**

Die Installation des Produktes openUTM-Client(BS2000) muss mit dem Installationsmonitor IMON durchgeführt werden. Die Informationen zur Installation im Lieferanschreiben sowie im Handbuch des Produktes müssen berücksichtigt werden.

Die erforderlichen Eingaben sowie der Ablauf der Installation mit IMON sind im Handbuch zu IMON beschrieben.

### <span id="page-8-2"></span>**3.3.2 Unix-/Linux-Systeme**

Die Installation von openUTM-Client(Unix-, Linux-Systeme) erfolgt mit Hilfe der am Rechner üblichen Installationsverfahren.

Auf **Solaris** wird mit pkgadd installiert:

pkgadd -d <DVD>/<package>.pkg

Auf **Linux** wird mit rpm installiert:

rpm -i --nodeps <DVD>/<package>.rpm --ignorearch [--prefix=<location>]

- Auf **AIX** erfolgt die Installation mit dem Aufruf von: ./xpinstall
- Auf **HP-UX** erfolgt die Installation mit dem Aufruf von: ./xpinstall.sh

### <span id="page-8-3"></span>**3.3.3 Windows-Systeme**

Die Installation erfolgt durch Start von utm.msi bzw. utm-crypt.msi. Der weitere Ablauf ist selbsterklärend. Die Produkt-Installation auf Windows muss unter der Administratorkennung erfolgen. Es werden 3 Komponenten bei der Installation angeboten:

- Trägersystem UPIC (UPIC carrier system)
- UPIC Erweiterungen (UPIC add-ons)
- XATMI (XATMI)

Zu jeder dieser Komponenten gehört ein Button "Details". Wird der Button angeklickt, so erscheint folgende Feineinteilung der Installation (Teilkomponenten oder Subcomponents):

Trägersystem UPIC

- UPIC Runtime mit PCMX
- UPIC Runtime ohne PCMX
- UPIC Development
- Samples

### XATMI

- XATMI Runtime
- XATMI Development
- XATMI Sample

Das Trägersystem UPIC wird mit der Unterkomponente 'UPIC mit PCMX' defaultmäßig installiert.

Wird die Komponente XATMI markiert, so wird automatisch die Unterkomponente 'XATMI Runtime' markiert.

Die Installation erfolgt standardmäßig auf dem Laufwerk C in folgendem Dateiverzeichnis Windows 64-Bit System:

- 64-Bit: "\<Umgebungsvariable ProgramFiles>\upicw64"

- 32-Bit: "\<Umgebungsvariable ProgramFiles(x86)>\upicw32"

Windows 32-Bit System:

- 32-Bit: "\<Umgebungsvariable ProgramFiles>\upicw32"

Das Setup Programm von openUTM-Client inkl. Verschlüsselung hat folgende Einstellung: Wenn eine Encryption Bibliothek auf dem Rechner bereits vorhanden ist, dann wird sie mit sich selbst überschrieben. Ist eine None-Encryption Bibliothek vorhanden, dann wird sie von der Encryption Bibliothek überschrieben. Ist keine Encryption Bibliothek vorhanden, wird die Encryption Bibliothek installiert.

Das Setup Programm der None-Encryption Version hat folgende Einstellung:

Wenn eine None- oder eine Encryption Bibliothek auf dem Rechner vorhanden ist, wird diese nie überschrieben. Ist keine Encryption Bibliothek vorhanden, wird die None-Encryption Bibliothek installiert.

Soll eine Encryption-Bibliothek durch eine None-Encryption-Bibliothek ersetzt werden, muss vor Installation von UPIC V6.4A (inkl. Verschlüsselung) die Version UPIC V6.4A (ohne Verschlüsselung) komplett deinstalliert werden.

Das Produkt kann durch Aufruf von UnInstall.cmd deinstalliert werden.

openUTM-Client V6.4A kann auch über die Systemsteuerung deinstalliert werden. Über die Schaltflächen Start/Einstellungen/Systemsteuerung wird das Fenster Systemsteuerung geöffnet. Nach Doppelklick auf das Icon Software erscheint das Dialogfeld Eigenschaften von Software. Das weitere Vorgehen ist in diesem Dialogfeld beschrieben.

Dateien und Verzeichnisse, die nicht vom Installationsprogramm angelegt wurden, werden nicht entfernt. Diese Dateien und die darüber liegenden Verzeichnisse müssen von Hand gelöscht werden.

# <span id="page-10-0"></span>**3.4 Produkt-Einsatz**

### <span id="page-10-1"></span>**3.4.1 Hinweise zur Umstellung auf openUTM-Client V6.4A**

Alle bisher erstellten UPIC-Programme sind weiterhin ablauffähig. Alle weiteren für den Produkt-Einsatz relevanten Informationen sind dem Handbuch openUTM-Client für Trägersystem UPIC V6.4 zu entnehmen.

### <span id="page-10-2"></span>**3.4.2 Übersetzen, Binden und Starten in BS2000-Systemen**

In der ausgelieferten Bibliothek SYSLIB.UTM-CLIENT.064.EXAMPLE finden Sie das S-Element UPTAC.C. Diese C-Source ist ein einfaches Beispielprogramm zum Erstellen eines Clients.

Es ist darauf zu achten, dass die Angabe des "Partnernamens" in der upicfile immer zweistufig erfolgen muss.

Zum Binden einer Client-Anwendung verwenden Sie den BINDER. Eine Beispielprozedur, mit der Sie eine Client-Anwendung binden können, finden Sie in der Bibliothek SYSLIB.UTM-CLIENT.064.

Wenn Sie openUTM-Client inkl. Verschlüsselung einsetzen wollen, dann müssen Sie das L-Element UPICNOENCR aus der Bibliothek SYSLIB.UTM-CLIENT.064 entfernen, bevor Sie Ihre UPIC Anwendung binden. Beim Binden Ihrer Anwendung müssen Sie zusätzlich das Modul UPICENCR aus der Bibliothek SYSLNK.UTM-CL-CRYPT.064 hinzu binden. Alternativ können Sie das L-Element UPICNOENCR aus der Bibliothek SYSLIB.UTM-CLIENT.064 durch das L-Element UPICENCR aus der Bibliothek SYSLNK.UTM-CL-CRYPT.064 ersetzen.

### <span id="page-10-3"></span>**3.4.3 Hinweise zum Einsatz auf Windows-Systemen**

Anwendungsprogramme müssen mit der Option UTM\_ON\_WIN32 und zusätzlich mit der Option UTM\_ON\_WIN64 bei Verwendung von UPIC-64Bit übersetzt werden, wobei windows.h vor upic.h bzw. xatmi.h includiert werden muss.

Bei UPIC muss windows.h auch bei Console Applications includiert werden. Andernfalls müssen verschiedene Macros (VOID, WINAPI), die in upic.h bzw. xatmi.h benutzt werden, explizit definiert werden.

Beim Binden einer UPIC-Anwendung muss eine der Bibliotheken upicw32.lib bzw. upicw64.lib, upicws32.lib bzw. upicws64.lib oder upicw.lib hinzu gebunden werden. Beim Binden einer XATMI-Anwendung muss die Bibliothek xtclt32.lib bzw. xtclt64.lib hinzu gebunden werden.

Bei UPIC müssen die multithreadfähigen Laufzeitbibliotheken eingebunden werden.

# <span id="page-10-4"></span>**3.5 Entfallene (und gekündigte) Funktionen**

32-Bit UPIC-Anwendungen auf Unix-, Linux- und Windows-Systemen: Der Ablauf von UPIC-Anwendungen im 32-Bit Mode wird auf Unix-, Linux- und Windows-Systemen letztmalig unterstützt.

# <span id="page-10-5"></span>**3.6 Inkompatibilitäten**

keine

# <span id="page-10-6"></span>**3.7 Einschränkungen**

keine

# <span id="page-11-0"></span>**3.8 Verhalten im Fehlerfall**

Zur genauen Fehlerdiagnose sind folgende Angaben nötig:

- genaue Beschreibung der Fehlersituation
- Angabe von Versionsständen der beteiligten Software
- Angabe des Rechnertyps

Als Fehlerunterlagen können dienen:

- UPIC-Programm als Source
- Side-Information Datei (upicfile)
- UPIC-Phase mit Ablaufumgebung
- UPIC-Trace-Dateien und UPIC-Logging-Datei
- XATMI-Trace bei Einsatz von XATMI-Anwendungen

Bei Fehlern, die in Zusammenhang mit der UTM-Anwendung entstehen, werden zusätzlich UTM-Unterlagen benötigt:

- UTM-KDCDEF-Generierung
- UTM-/USER-Dumps
- SYSLOG

# <span id="page-11-1"></span>**4 Hardware-Unterstützung**

Es wird die Hardware unterstützt, auf der die in Kap. 3.2 genannten Betriebssystemversionen ablauffähig sind. Eingeschlossen sind:

Alle auf der Intel-x86-Technologie basierenden Systeme, z.B. Laptops, PCs, PRIMERGY-Systeme, Itanium-basierte Systeme, SPARC-Systeme, z.B. SPARC Enterprise Server, weitere Unix-Systeme:

 IBM pSeries ia64 HP Server, z.B. HP rx2800

weitere Plattformen auf Anfrage CPU mind. 2GHz, Hauptspeicher mind. 256MB